# Excel VBA 用グラフィックス・ライブラリの高速化

名誉教授 木原 寛 情報政策課 技術専門職員 畑 篤

概要:先に報告した Excel VBA の AddShape 命令を利用したグラフィックス・ライブラリの各命 令を、Windows API の GDI32.dll に含まれる関数を利用するよう書き直すことにより、最大 約 7,000 倍の高速化を実現することができた。スクリーン座標系、ワールド座標系およびタ ートルグラフィックス用ライブラリを作成し公開した。

キーワード:VBA、Excel、プログラミング、グラフィックス、GDI32

# 1.はじめに

我々は先に、初心者向けのプログラミング学 習環境としての Excel VBA での利用を念頭に置 き、Excel VBA 用のワールド座標系グラフィック スおよびタートルグラフィックス・ライブラリ を開発し報告した。1) その際、Excel VBA の AddShape(図形作図)機能を利用して各作図ルー チンを作成した。そのため実行速度が遅いとい う欠点があったが、学習目的で簡単な作図を行 うだけなので、とくに支障は無いと考えていた。 ところが、最近になって、これらのグラフィック ス・ライブラリを実用的な目的で使用している 利用者も存在することがわかった。そこで、公開 後に判明したその他の欠点の解消も図りつつ、 Excel VBA 用のグラフィックス・ライブラリの高 速化を検討することにした。

# 2.グラフィックス・ライブラリの概要

# 2.1 高速グラフィックス・ライブラリの作成

作図命令を高速化する方法を検討した結果、 ゲームの開発などで用いられる Windows API の GDI32.dll に含まれる関数を利用できること がわかった。2) そこで、GDI32 の関数を利用 し、ワールド座標でのグラフィックス描画命令 を標準モジュール内のプロシージャとして定義 しライブラリ化した。(表1)AddShape 機能 を利用したグラフィックス・ライブラリの場合 に倣い、プロシージャの引数の並びは NEC PC-9801 の N88-BASIC に準拠した形式とし た。ラインスタイルや色の指定などに関する座 標や主要なパラメータ変数は宣言部で定義し、 大域変数としてプロシージャ間での値の引渡し を行うこととした。Visual Basic の定数につい ては、VBA のヘルプの記述を参考にした。

#### 2.2 グラフィックス・ライブラリの動作環境

Windows API を利用しているため、AddShape 機 能を利用したライブラリの場合とは異なり、動 作環境は Windows のみとなり、Mac では使用でき ない。

# 2.3 グラフィックス・ライブラリの改善点

前報1)で報告した AddShape 機能を利用したラ イブラリでは、点の描画をサイズ1の箱や円を 描く命令で代用していたため、描きむらが発生 することがあったが、今回作成したライブラリ では本来の PointSet 命令を利用することができ るため、そのような現象を回避することができ る。図1に 3dxy 原子軌道関数の動径確率密度分 布を描画した場合の比較を示す。また、図内にテ キストを表示する簡単な機能を追加した。

各自のプログラムに座標変換機能が既に含ま れている場合に合わせ、物理(スクリーン)座標 系グラフィックス・ライブラリも用意した。

# 2.4 グラフィックス・ライブラリの利用法

ライブラリのソースプログラムおよびExcel VBAの標準モジュールにグラフィックス描画命 令プロシージャを組み込んだファイルを配布し ている。<sup>3</sup>) 利用者が、Visual Basic Editorで 標準モジュールのModule1などにプログラムを

表1 ワールド座標によるグラフィックス描画プロシージャ Sub InitializeGraphics() 'グラフィックス利用の開始宣言 Sub SetViewPort(ViewLeft, ViewTop, ViewRight, ViewBottom) ' ビューポートの指定 ' 描画ウィンドウのサイズの指定 Sub SetGraphicsWindow(WindowLeft, WindowTop, WindowRight, WindowBottom) Sub Move $(x, y)$  '移動 Sub DrawLineTo(x2, y2, Optional cLineRGB) ' 現在位置から直線を描く Sub DrawLine(x1, y1, x2, y2, Optional cLineRGB) ' 直線を描く Sub DrawPolyLine(x, y, n) ' 直線を連続して描く Sub DrawRectangle(x1, y1, x2, y2, Optional cLineRGB) ' 矩形を描く ' 塗りつぶした矩形を描く Sub DrawRectangleFill(x1, y1, x2, y2, Optional cLineRGB, Optional cAreaRGB) Sub DrawOval(x, y, rx, Optional ry, Optional cLineRGB) ' 楕円を描く ' 塗りつぶした楕円を描く Sub DrawOvalFill(x, y, rx, Optional ry, Optional cLineRGB, Optional cAreaRGB) Sub PointSet(x, y, Optional cLineRGB) ' 点を打つ Sub DrawText(x, y, St, Optional cTextRGB) ' 文字を表示する Sub SetLineColor(lc) ' 線の色の指定 Sub SetLineStyle(ls) ' 線種の指定 Sub SetDashStyle(ds) ' 破線の種類の指定 Sub SetLineWidth(lw) ' 線の太さの指定 Sub gClear(Optional bc) ' Viewport内を背景色で塗りつぶす

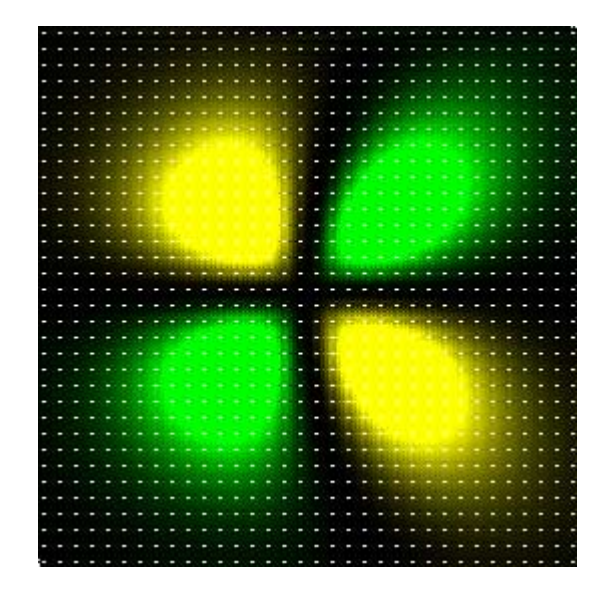

図1a AddShape機能を利用したライブラリ 図1b GDI32 を利用したライブラリによる による作図例

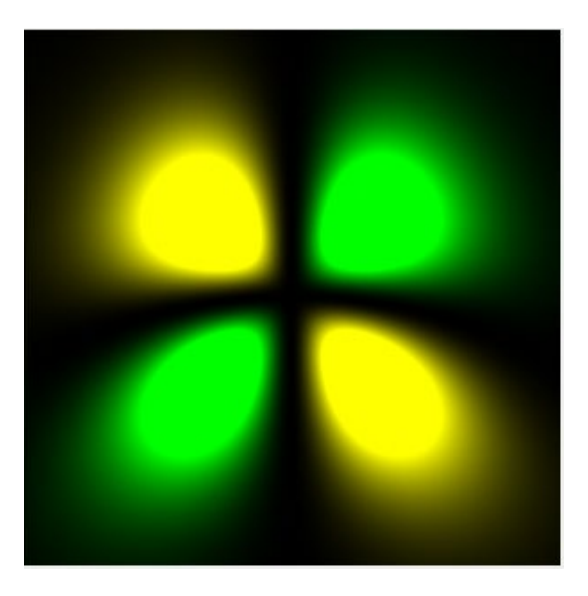

作図例

記述して使用する。詳しい利用法については、 前報1) およびWeb上で公開している情報やサン プルプログラムの内容を参考にしていただきた  $V_{\alpha}$  3)

# 3. 実行速度の比較

前報で報告したAddShape機能を利用したライ ブラリと今回作成したGDI32 の関数を利用した ライブラリによる作図速度を比較した結果を表 2に示す。測定は、Macbook Air(CPU Intel Core i5-4250U 1.30GHz) のBootcamp上の Windows 8.1 で実施した。

Line 命令では、繰り返し回数によらずほぼ 200 倍以上の高速化が認められた。Polyline 命令で は 100,000 点の作図で 7,000 倍以上の高速化が 見られた。その他の作図命令でも数十倍から数 百倍の高速化が達成されている。

特筆すべきは、AddShape 機能を利用したライ ブラリでは、描画オブジェクトの数が多くなる と、ある段階から処理速度が急激に低下し、さら には「応答なし」となる現象が発生するのに対し、 GDI32 の関数を利用したライブラリでは、描画オ ブジェクトの数が増えても1命令当たりの速度 がまったく低下せず、むしろ向上している点で ある。したがって、学習目的だけではなく実用的 な目的での利用にも充分耐えうると期待される。

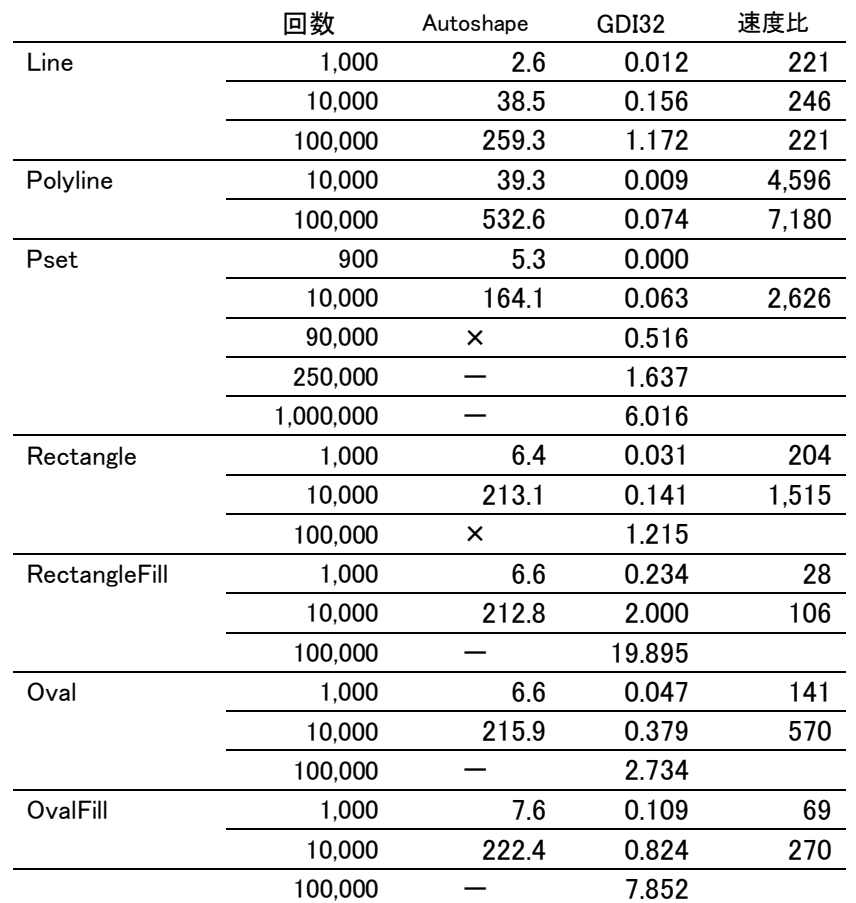

表2 作図命令の実行速度の比較

×: 応答なしとなる -: 応答なしとなる可能性または長時間を要するために未実施

# 参考文献及び注

- 1) 木原 寛、「Excel VBA へのグラフィックス描 画命令の実装」, 富山大学総合情報基盤セン ター広報, Vol.4, p.35 (2007)
- 2) 近田伸矢 他,「アクションゲーム作成入門」, インプレスジャパン, 第 8 章 (2009)
- 3) http://katakago.sakura.ne.jp/pgm/vba/ index.html に、Excel VBA 用グラフィック ス・ライブラリとサンプルプログラムを掲載 している。